# **Оформляем приобретение и возврат билета в программе 1С:Бухгалтерия предприятия ред. 3.0**

Для операций с билетами предназначен реестр документов «Поступление билетов».

### **Покупки** – **Поступление билетов**

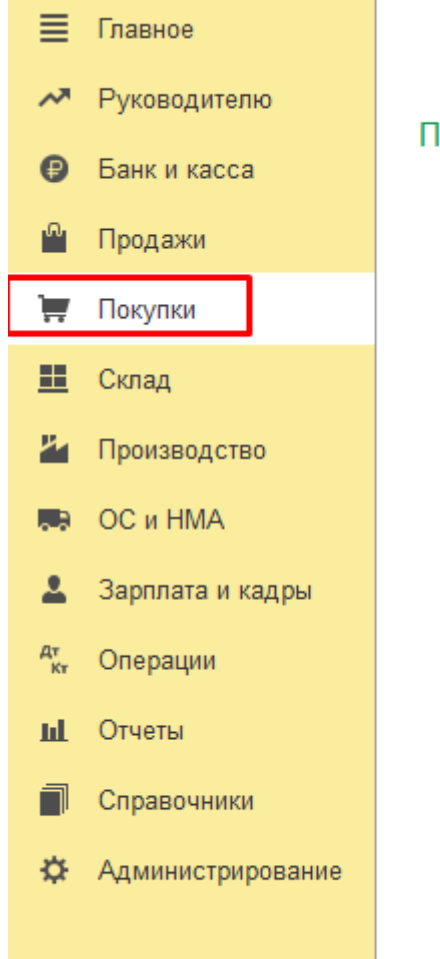

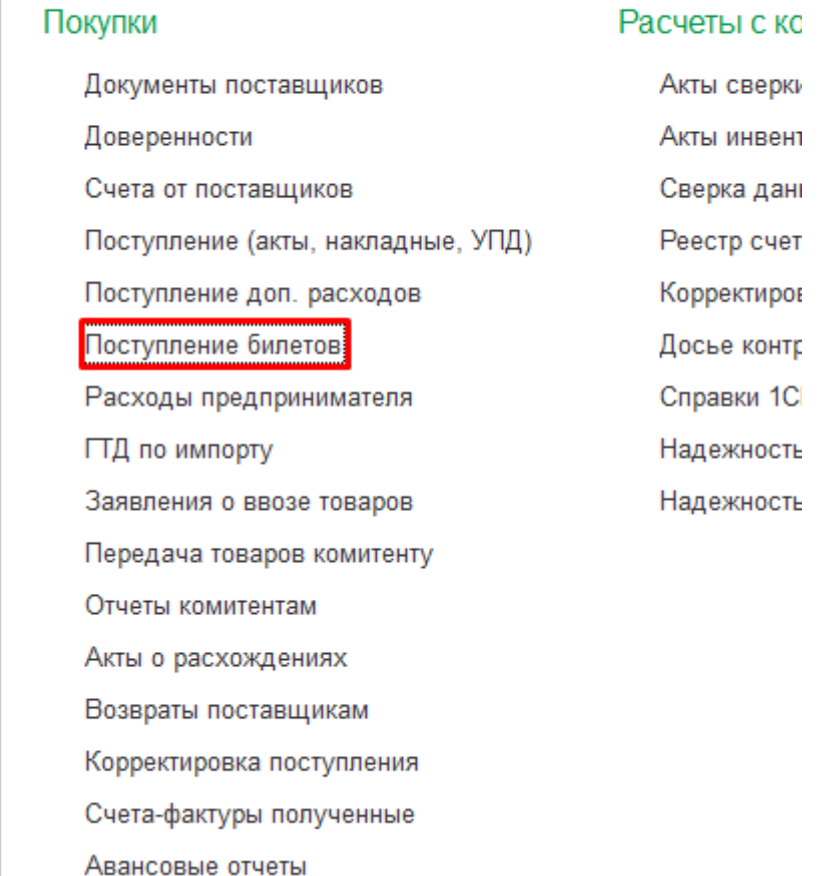

По кнопке «**Создать**» можно выбрать нужную операцию.

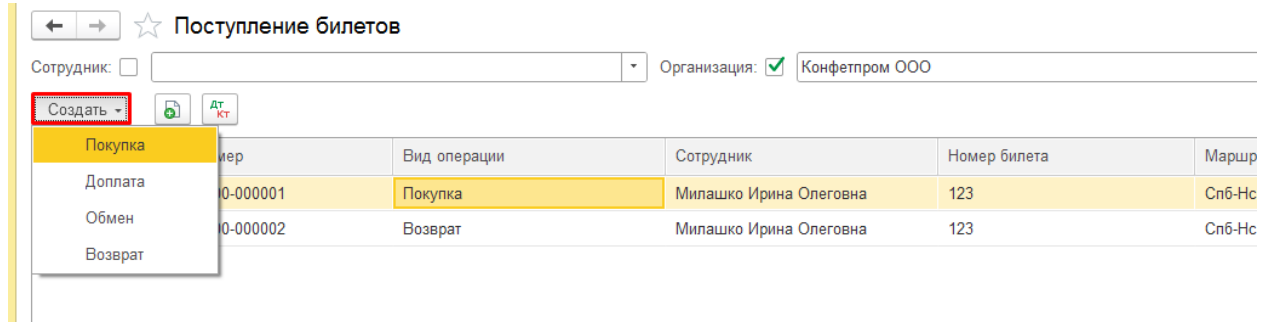

Покупка билета

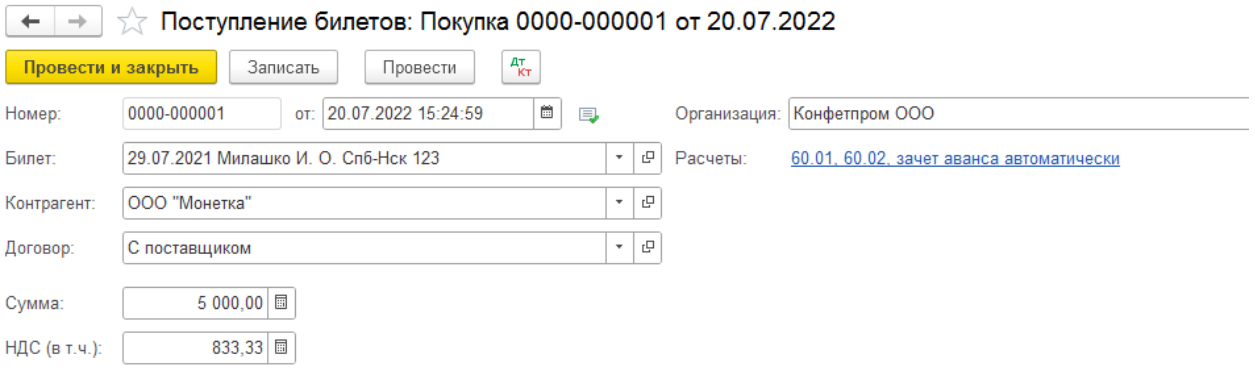

## Проводки по документу

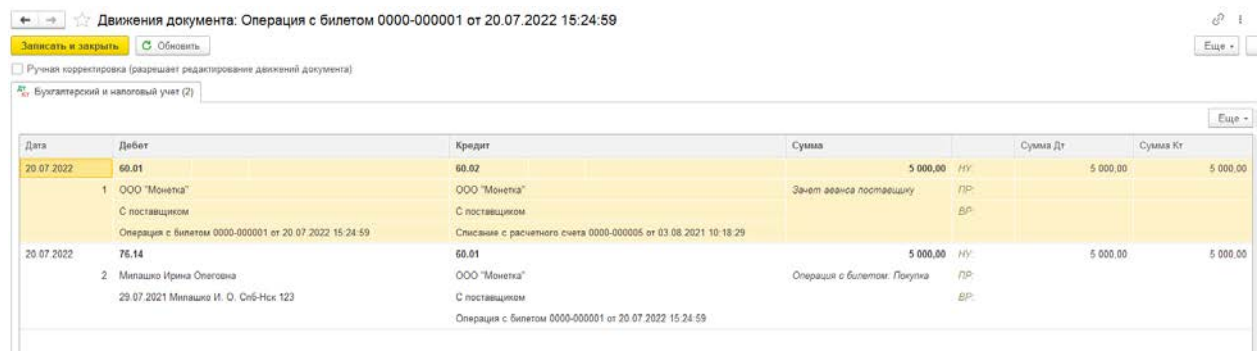

# Возврат билета

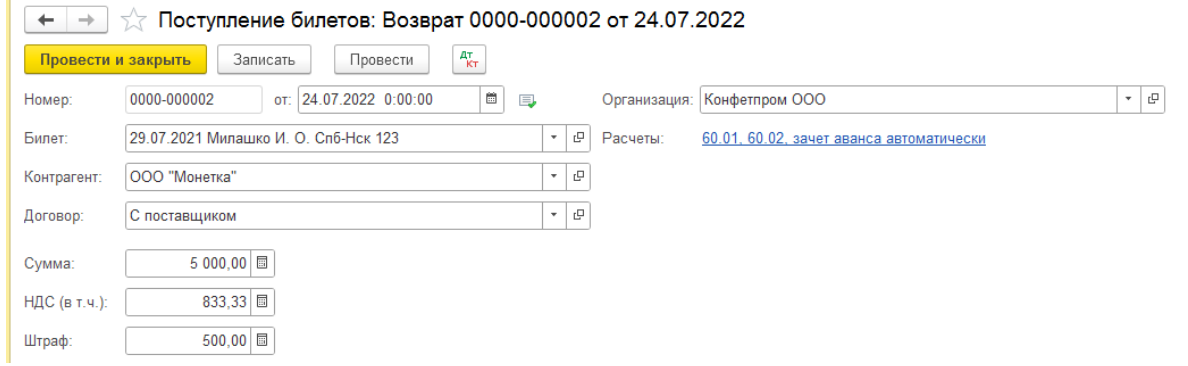

При оформлении возврата в поле «Сумма» указывается полная стоимость возвращаемого билета. Если есть штраф, то его необходимо указать.

### Проводки по документу

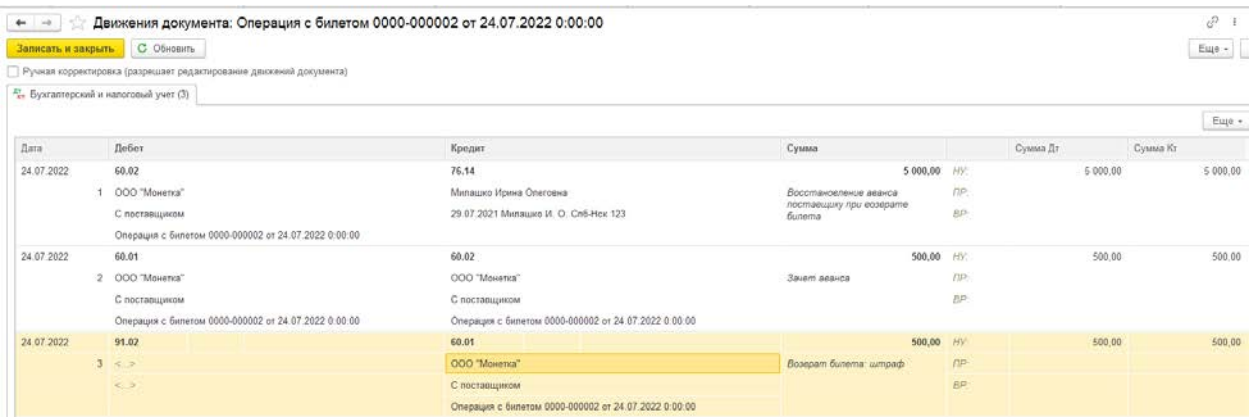

При необходимости, поставить флаг ручной корректировки в документе и указать нужную статью к счету 91.02

Если вам требуется консультация по волнующим вопросам - позвоните по тел.

**+7 (812) 334-44-71**